-To log into Astra, use your Malone credentials:

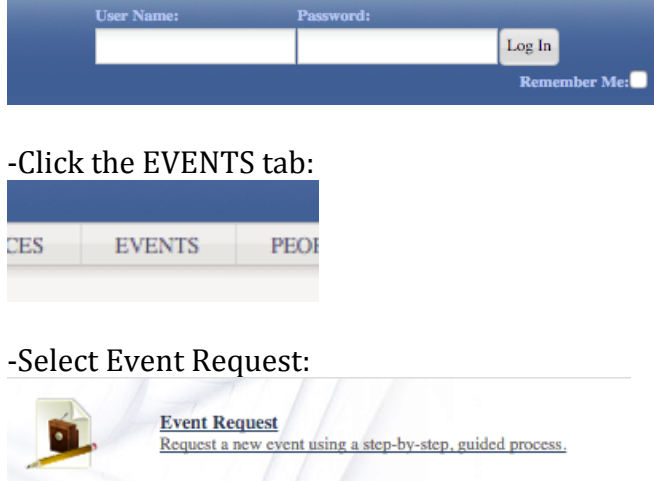

-A window will pop up. Select the form that best suits your needs. If it is an internal event (i.e. recitals, concerts, etc.), please select MU Internal Event Request Form. If it is a classroom related event, please select MU Internal Classroom Request Form:

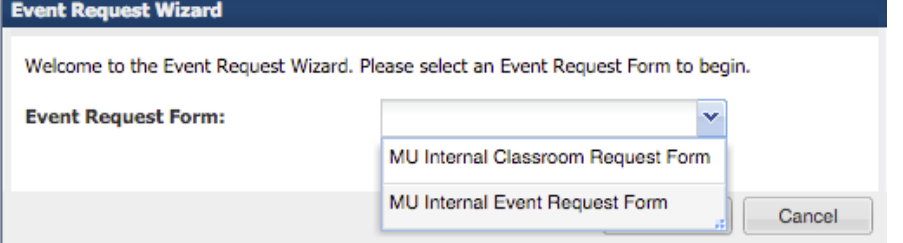

-Please fill out the form accordingly. (The Event Contact Cell Phone Number is required, as it is our policy that the event contact be present at Event Tech Arrival Time.):

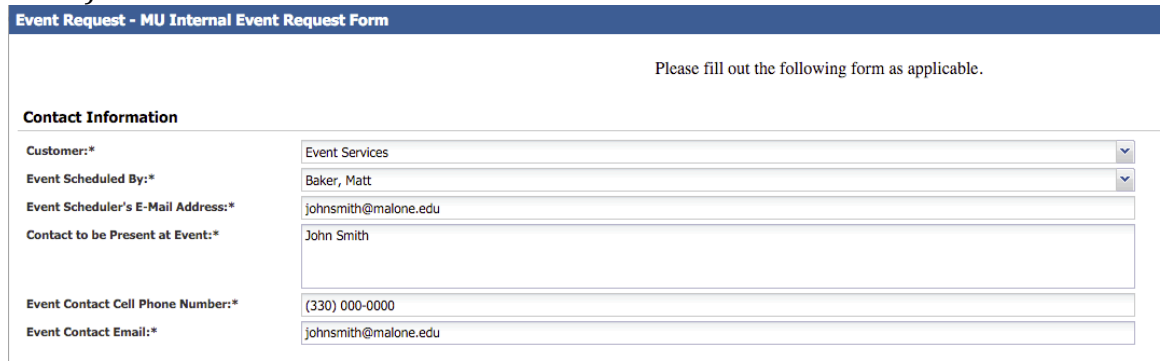

## -Please enter event details:

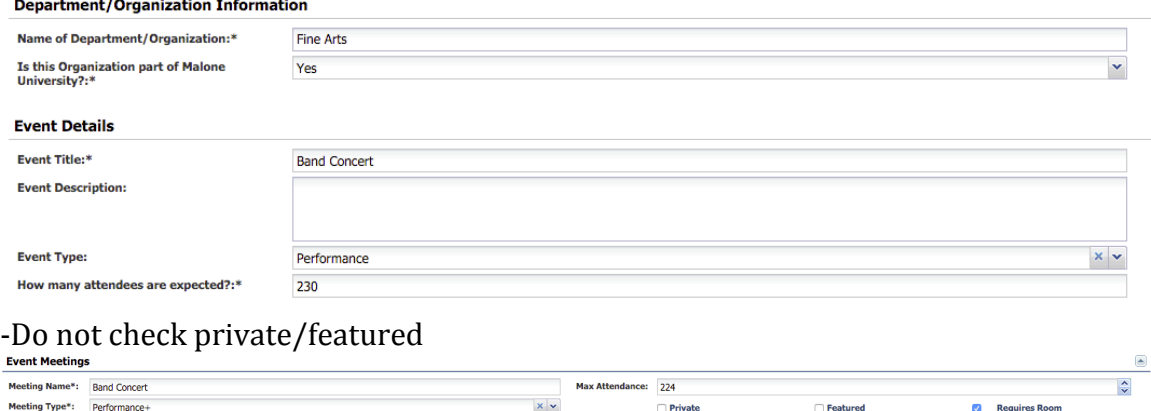

-Select a date. If your event spans multiple days or recurs multiple times, use the Recurring and Spanning tabs. Once dates/times have been selected, click create:

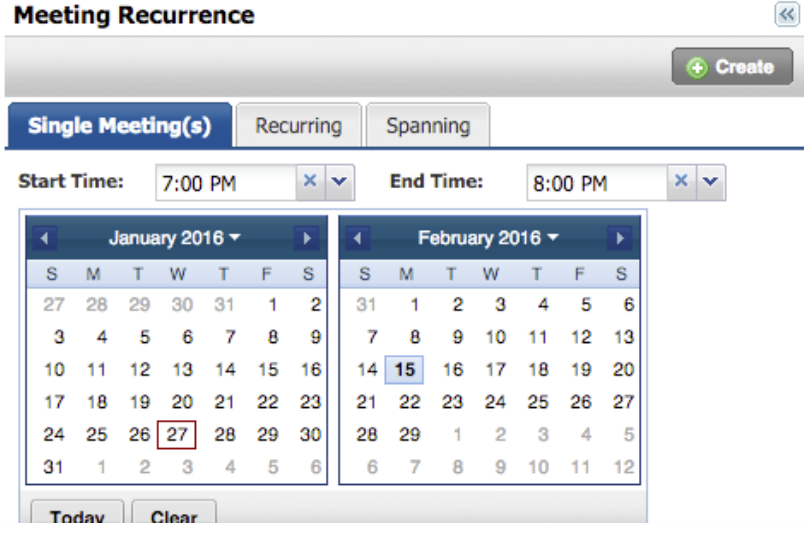

-Click the check box next to the event, then click Assign Rooms:<br> $M_{\text{netings}}$  $\sim$ 

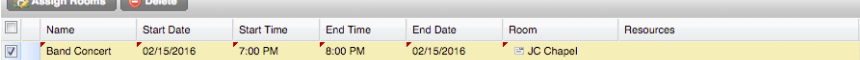

## -Describe your setup requirements, audio/visual needs, as well as catering needs:<br>Room and Resource Needs

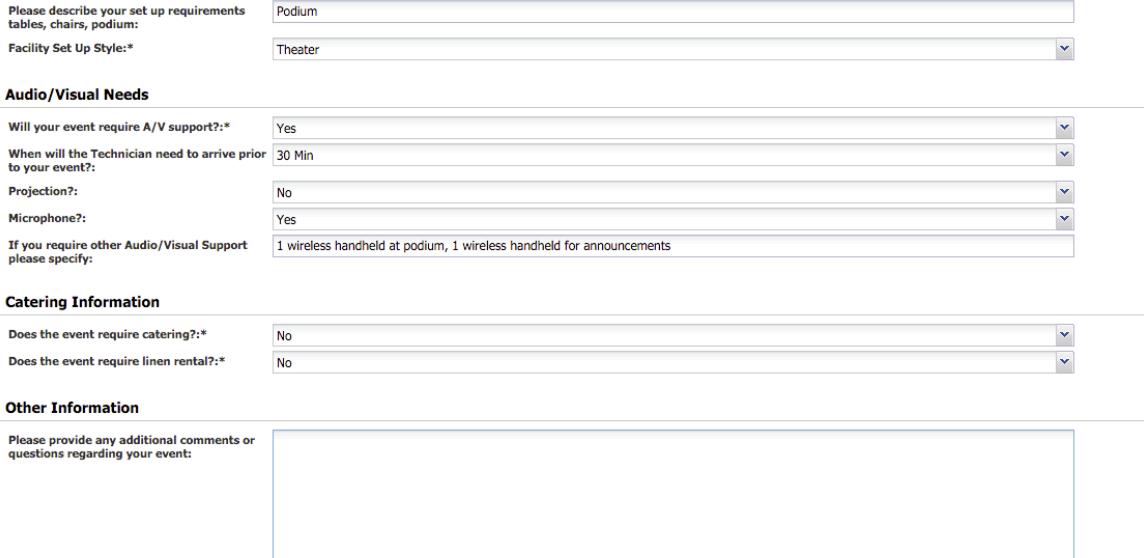